# EndNote

How to Download

Mackenzie Fravel

4.5.2019

#### Download Options

- Option 1:
	- If you are downloading EndNote onto a computer connected to the Marshall Health/JCESOM Firewall/Server, email IT so they can download it onto your computer themselves ([SOMHelpDesk@marshall.edu](mailto:SOMHelpDesk@marshall.edu))

▶ Option 2:

If you are downloading on your own personal computer/laptop not on the Marshall Health/JCESOM Firewall/Server – use the following slides to download EndNote

#### Important Links

 $\triangleright$  [MUSOM Download:](https://jcesom.marshall.edu/information-technology/available-software/endnote/)

<https://jcesom.marshall.edu/information-technology/available-software/endnote/>

How to update EndNote:

▶ [https://support.clarivate.com/Endnote/s/article/EndNote-X8-](https://support.clarivate.com/Endnote/s/article/EndNote-X8-Updates?language=en_US) Updates?language=en\_US

## After clicking on MUSOM Download link…

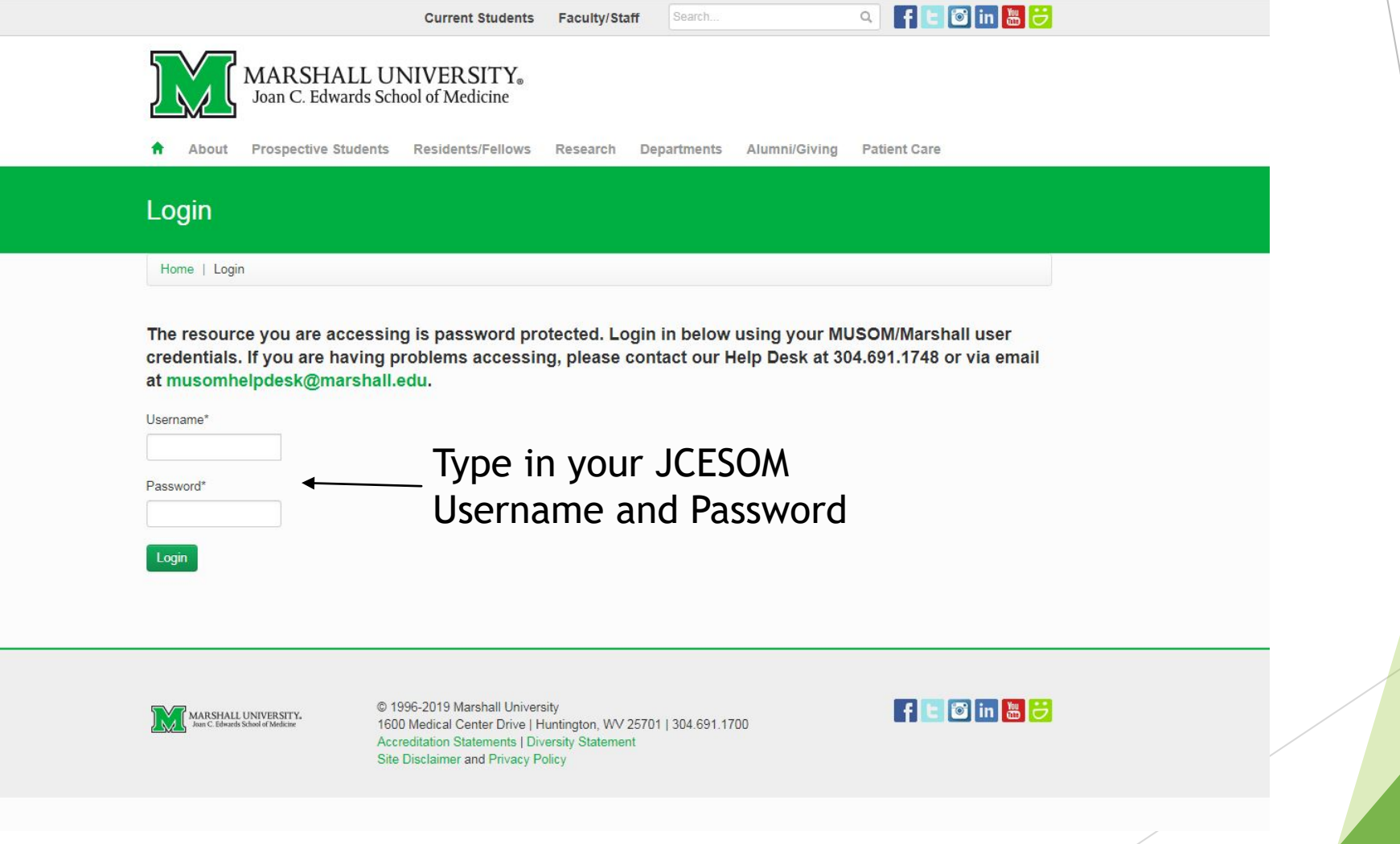

## After logging in using JCESOM login

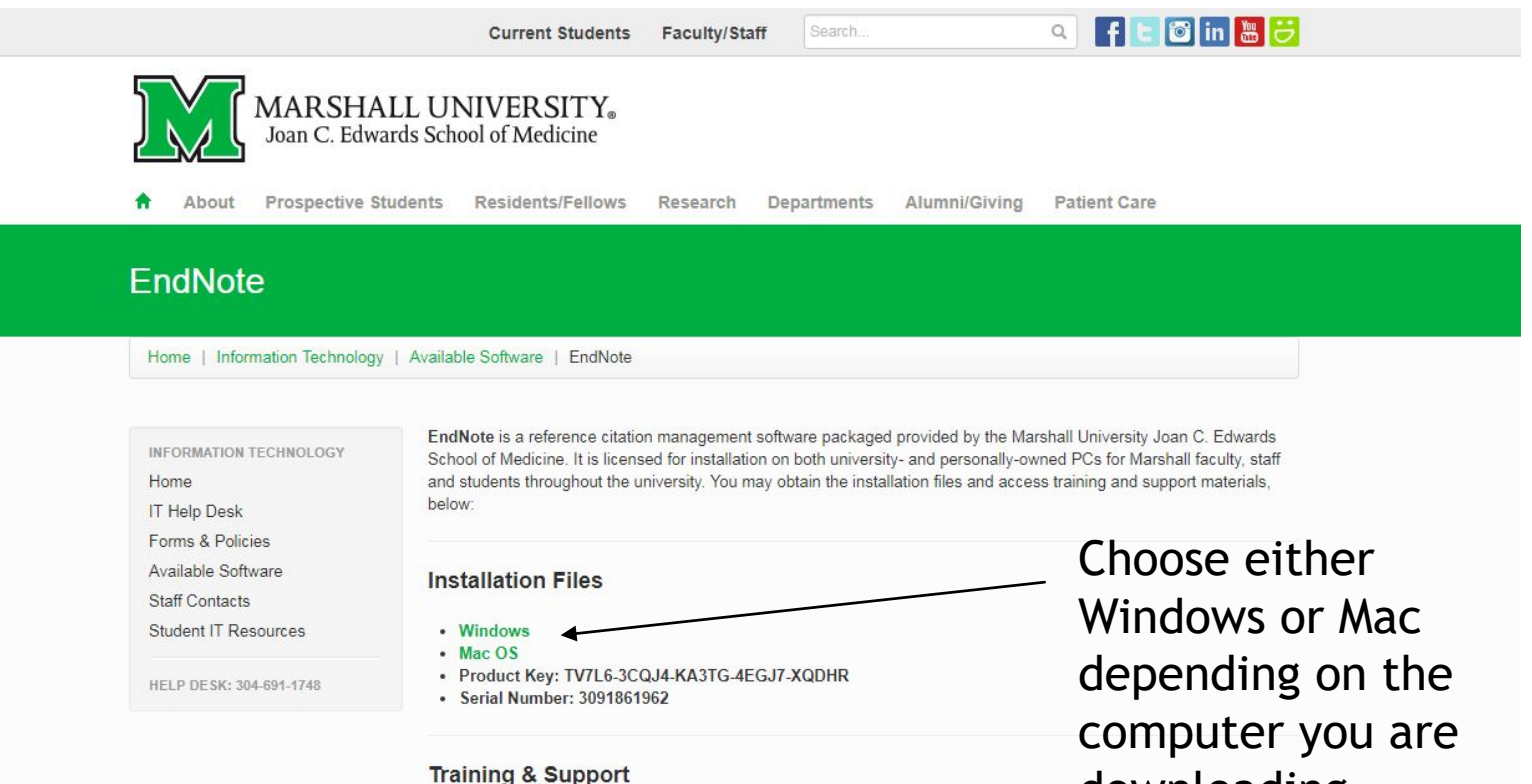

EndNote provides the following training and support resources:

- · Video Tutorials: www.endnote.com/if/endnote-video-training
- · User's Manual: www.endnote.com/if/online-user-manual
- Schedule of Training Webinars: www.endnote.com/training/live-training

downloading EndNote on

Continue following the prompts to download EndNote onto your computer!

## Any questions?

▶ SOM Help Desk at [somhelpdesk@marshall.edu](mailto:somhelpdesk@marshall.edu) or (304) 691-1748

Mackenzie Fravel at [mooneym@marshall.edu](mailto:mooneym@marshall.edu) or (304) 691-8638

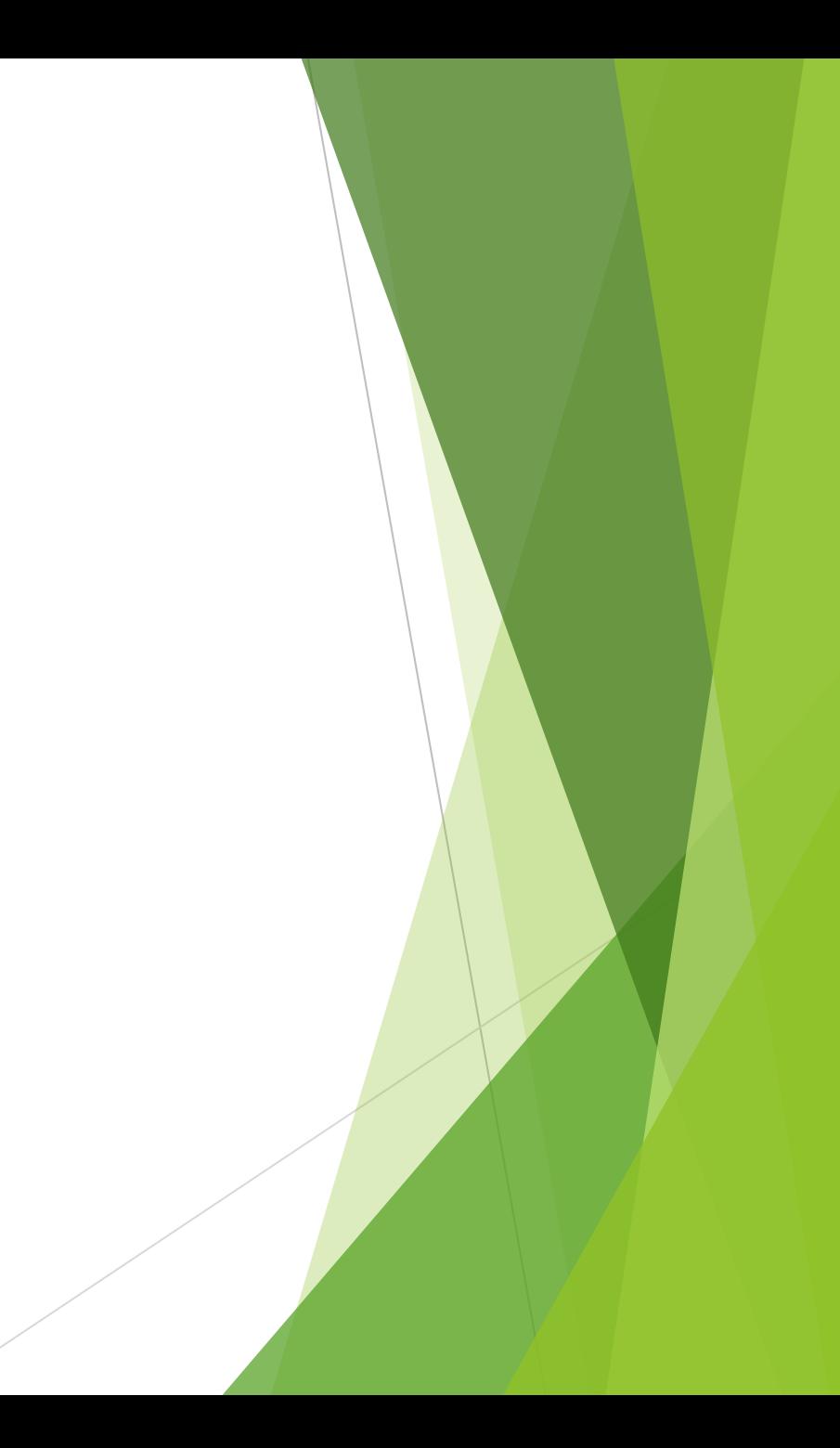